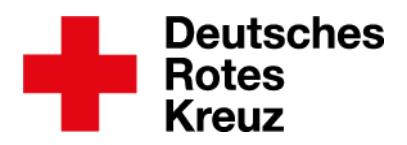

# **Erste Schritte im Team Bonn**

Herzlich willkommen im Team Bonn, wir freuen uns, dass du dabei bist!

Um dem Team Bonn beizutreten, musst du dich zunächst in der Team Bonn-App registrieren. Wie du dich bei uns registrieren kannst und dein Team Bonn-Profil einrichtest, erfährst du in der folgenden Beschreibung.

# **Team Bonn-App installieren**

Solltest du die App noch nicht installiert haben, findest du hier die wesentlichen Voraussetzungen um die App installieren zu können:

- Du besitzt ein Smartphone (Android oder iOS).
- Dein Smartphone verfügt über die Android-Version 5.0 oder höher.
- Dein Smartphone verfügt über die iOS-Version 15.0 oder höher.
- Dein Smartphone verfügt über eine aktive SIM-Karte.

Suche im **Play Store**, für Android-basierte Smartphones, oder im **Apple Store** für iOS-basierte Smartphones, nach "Team Bonn" und installiere die App.

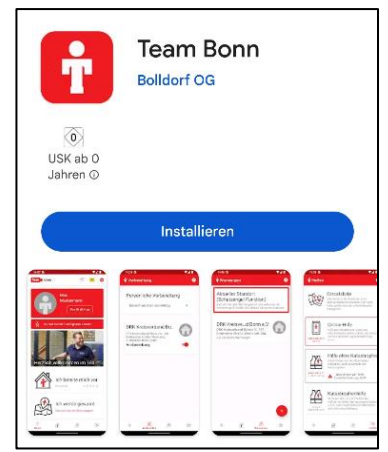

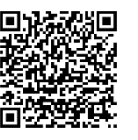

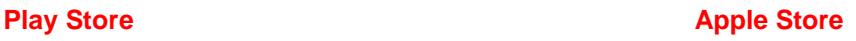

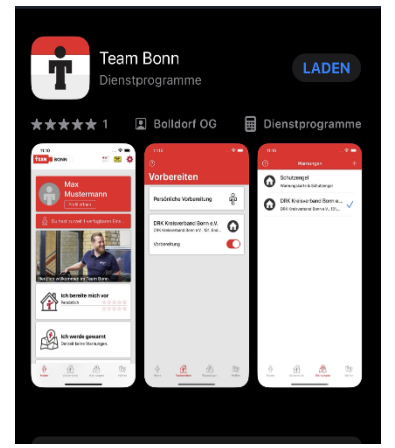

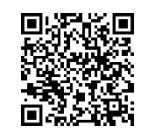

**Wichtig!** Um die App in vollem Umfang nutzen zu können, musst du in den Einstellungen deines Smartphones die Standortfreigabe aktivieren und der App erlauben, dir Mitteilungen zu senden.

DRK Kreisverband Bonn e. V. Team Bonn

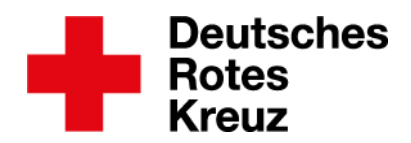

#### **Team Bonn App-Intro**

Wenn du die App nach der Installation zum ersten Mal öffnest, erscheint das App-Intro, in dem dir die wesentlichen Funktionen der Team Bonn-App erklärt werden.

#### **Beim Team Bonn registrieren**

Auf der Startseite findest du im roten Bereich den Button "Registrieren" (bei Android) bzw. **"Mitmachen"** (bei iOS). Darüber öffnet sich ein weiteres Fenster mit folgenden Optionen:

- 1. Unter "Einloggen" kannst du dich einloggen, sofern du dich bereits registriert hast.
- 2. Unter "Registrieren" kannst du deinen Account erstellen.
- 3. Unter "Anonym fortfahren" kannst du die App kennenlernen.

Solltest du dich noch nicht registriert haben, dann tippe bitte auf **"Ich will ins Team Bonn: Registrieren"**. Der weitere Registrierungsprozess ist selbsterklärend. Solltest du Fragen haben, steht dir das Support-Team der App gerne per Mail zur Verfügung: [teambonn@drk-bonn.de](file://///drk-srv-ad-01/Presse&Öffentlichkeitsarbeit/Projekte/TeamBonn/Landingpage/teambonn@drk-bonn.de)

# **Email- und SMS-Verifizierung**

Während des Registrierungsprozesses erhältst du eine E-Mail, in der wir dich darum bitten, deine Mailadresse zu bestätigen. Dies kann einige Minuten dauern, bitte überprüfe auch deinen Spam-Ordner.

Du erhältst zudem einen SMS-Code, um deine Handynummer zu verifizieren. Öffne dazu nach Abschluss des Registrierungsprozesses über die Startseite der App die Funktion "Profil **öffnen"**. Gib hier den Code ein, den du per SMS erhalten hast.

# **Vervollständige deine Daten**

Unter "Profil öffnen" findest du unter anderem die Optionen "Profil bearbeiten",  $n$ , Qualifikationen" und "Was ich tun will".

Hier solltest du deine Daten vervollständigen und uns mitteilen, in welchem Umfang du uns unterstützten und dich in einem Einsatzfall einbringen möchtest.

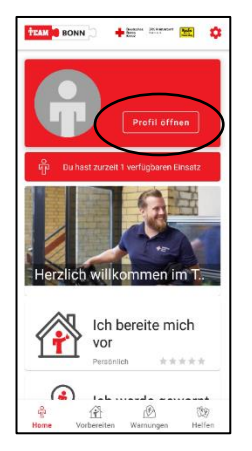

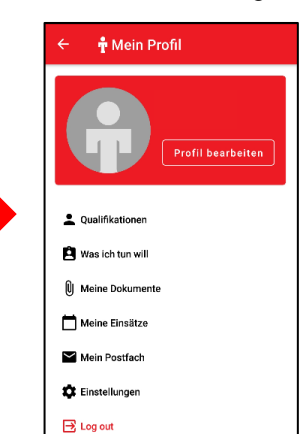

DRK Kreisverband Bonn e. V. Team Bonn

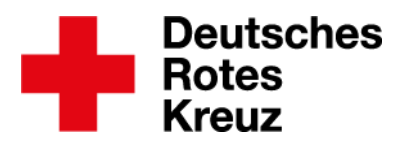

# **Team Bonn Startseite**

Auf der Startseite findest du drei Kacheln mit den wesentlichen Funktionen der App:

# **Ich bereite mich vor**

Beantworte unseren Fragenbogen und finde heraus, wie krisenfit du bist.

#### **Ich werde gewarnt**

Hier kannst du dir behördliche Unwetterwarnungen für verschiedene Standorte einrichten. Hier wird die App dich aktiv um die Standortfreigabe bitten ("Schutzengel-Funktion").

#### **Ich helfe**

Hier geht es um deine Hilfe, sei es im Katastrophenfall oder verschiedenen anderen Situationen. Genauere Infos findest du auf der folgenden Seite.

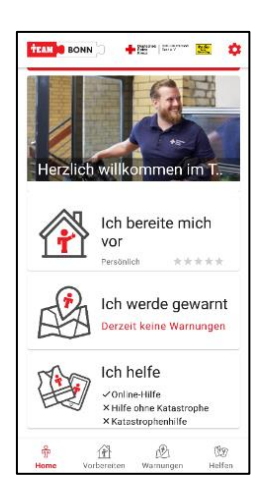

# **Team Bonn ..Ich helfe"**

Im Bereich "Ich helfe" kannst du deine Hilfe auf dreierlei Arten anbieten. Durch einen Klick auf die entsprechende Kachel und anschließend den Button "Mitmachen" entscheidest du selbst, wie du uns unterstützen möchtest.

#### **Online-Hilfe**

Hier hast du die Möglichkeit, uns digital zu unterstützen. Mit deinem Smartphone kannst du uns bspw. wichtige Informationen wie die aktuellen Temperaturen, den Wasserstand oder andere relevante Daten übermitteln.

# **Hilfe ohne Katastrophe**

Es muss nicht immer eine Extremsituation sein, um helfen zu können. Unterstütze uns beispielsweise im Rahmen der Geflüchtetenhilfe oder bei einmaligen Tätigkeiten wie Übersetzungsaufgaben oder anderen administrativen Aufgaben - ganz nach deinen Fähigkeiten und Wünschen.

# **Katastrophenhilfe**

Im Katastrophenfall ist jede helfende Hand wichtig, zum Beispiel bei Aufräumarbeiten, Betreuungsarbeiten, Lebensmittelverteilung und, und, und. Auch hier gilt: Du wirst nur entsprechend deiner im Profil angegebenen Qualifikationen und Präferenzen (s. "Was ich tun will") für Einsätze angefragt.

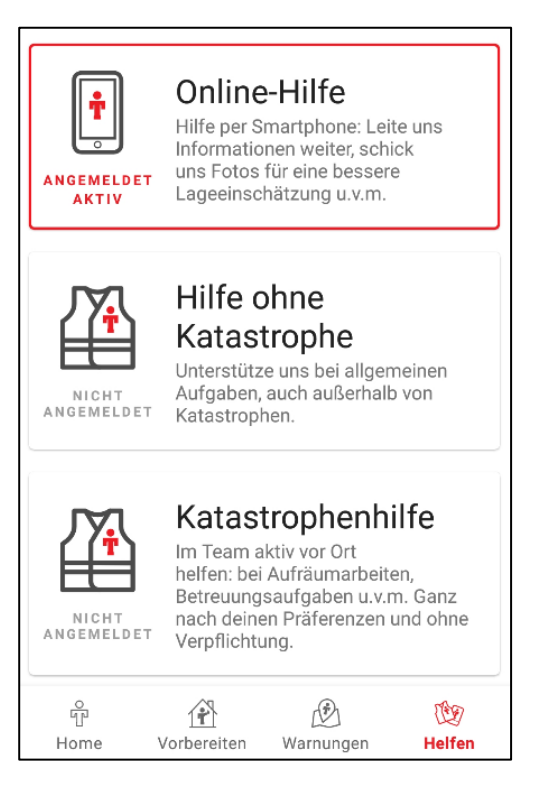